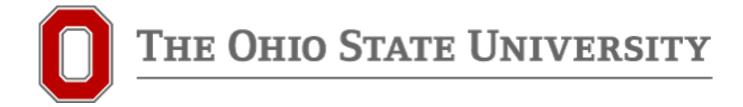

## **Exploring the New Qualtrics Platform**

Heather Lansky, lansky.8@osu.edu

Manager – Quality Data Reporting Office of Research

146 Arps Hall | 1945 N High Street

#### **OBJECTIVES**

- Explain governance structure
- Walk through the Insight Platform
- Highlight new features
- Questions
- Tinker / In Depth Look at Feature

## First, some reassurance ...

The upgrade will not affect current or past surveys/data.

Everything will migrate as is, with the addition of new functionality.

Until June 21, you can toggle between the "old" and the "new."

#### **OCIO Governance Structure**

- Qualtrics enterprise-wide, OCIO managed
  - The only tool on contract\*
  - Must have use-case for other tools (e.g. SurveyMonkey)
- Governance structure under development

<sup>\*</sup>Source OCIO Knowledge Base KB04697

#### WHY DID THEY DO THIS??

- Rebuilt from the ground up
- Previously different "flavors" of Qualtrics
  - We've had the Research Suite
  - Redesign integrates all to a single platform
- Opportunity to improve functionality
- Add new features

#### **GETTING THE NEW PLATFORM**

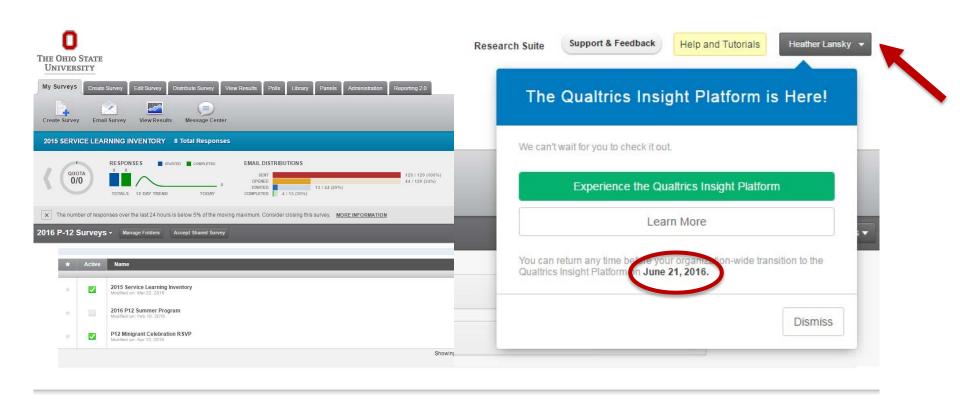

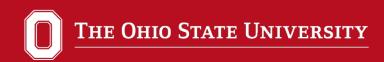

#### **SUMMARY OF CHANGES**

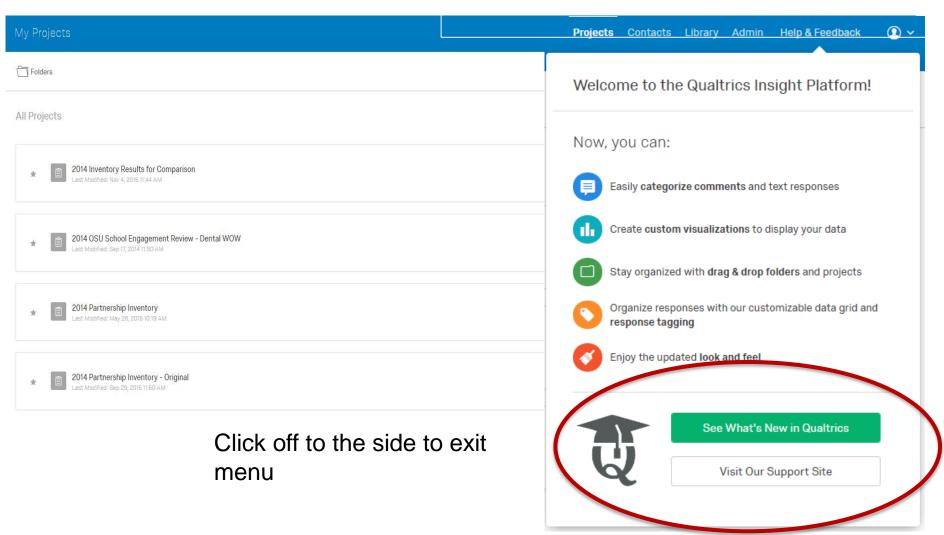

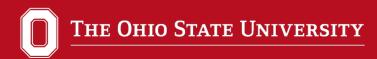

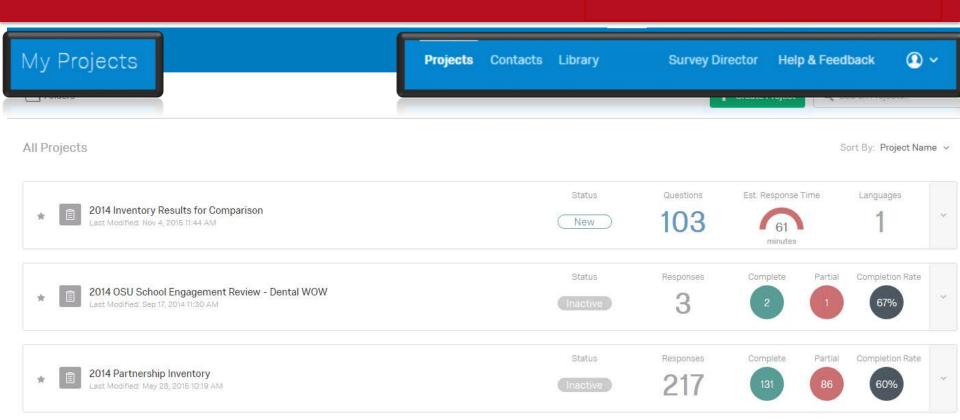

- Projects, Contacts, and Libraries are separated and moved to the upper righthand corner.
- My Projects is in the upper left corner and is a navigation to project folders
- These sections are visible from every screen, allowing you to easily move between functions from anywhere within the platform.

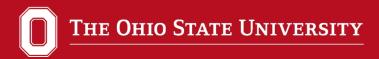

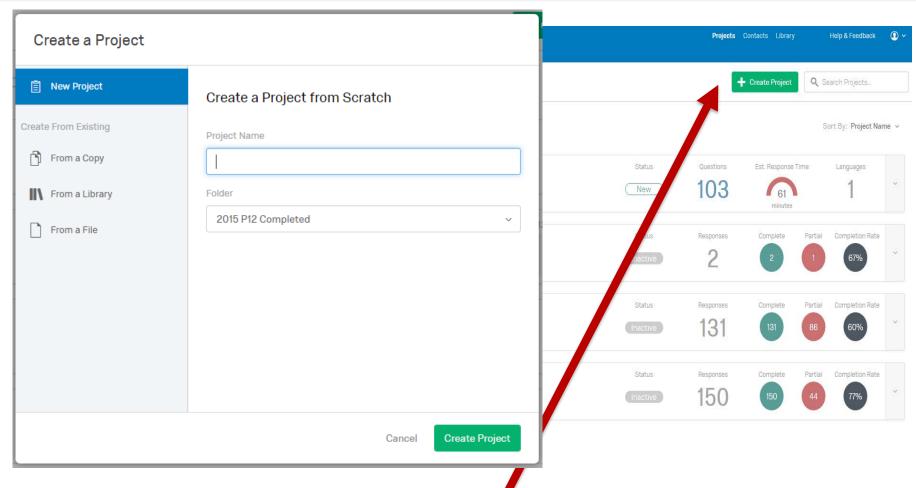

Create Survey renamed to Create Project

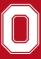

#### THE OHIO STATE UNIVERSITY

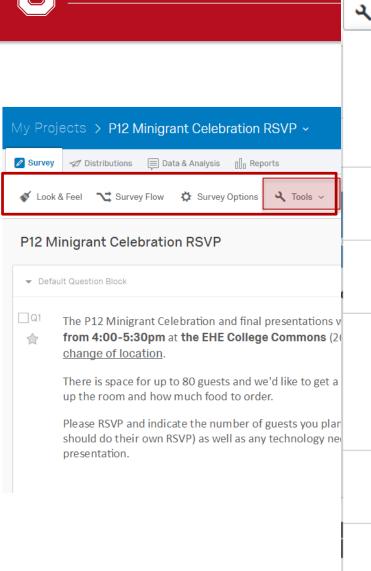

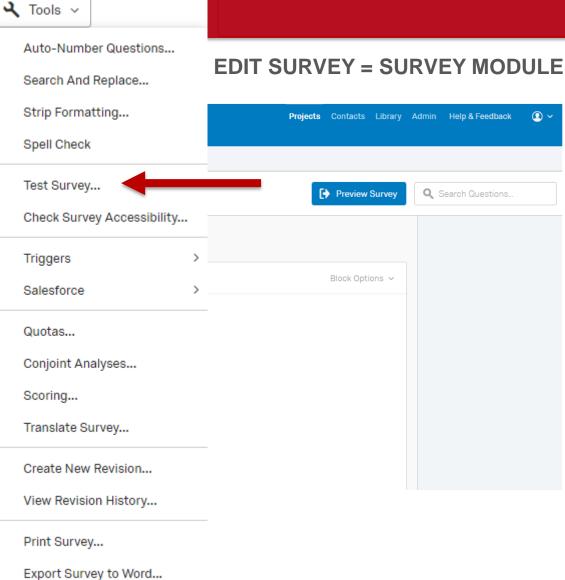

Export Survey

Import Survey...

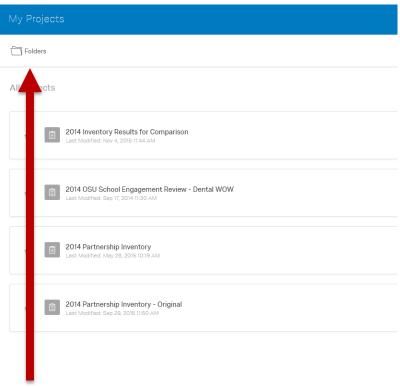

Click Folders to navigate surveys

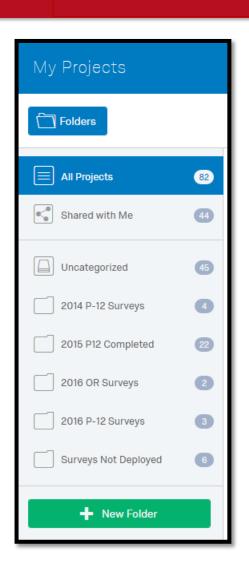

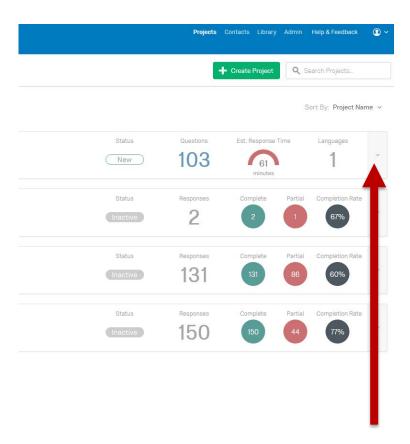

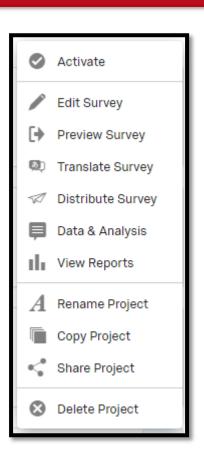

Survey tasks moved to the Project Options dropdown

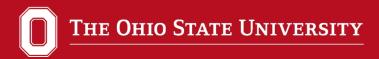

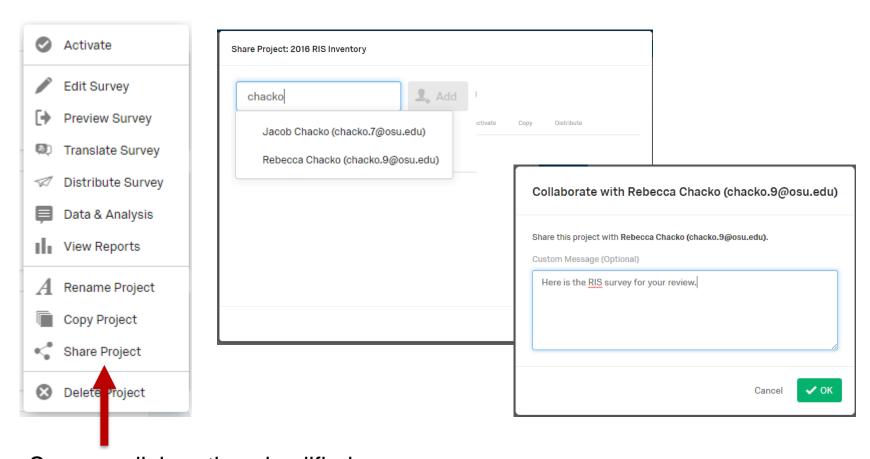

Survey collaboration simplified Everyone gets an email notification and collaboration codes are no longer necessary

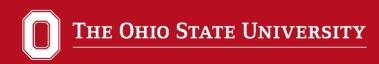

# Panels have been renamed Contacts Use Dropdown beside survey name contact management

**CONTACTS** 

| Contacts : Heather L | Lansky > 201 | 5 Service Learning Inventory | ·                   | Project Contacts ibrary Survey Director      | Help & Feedback (1) 🗸 |
|----------------------|--------------|------------------------------|---------------------|----------------------------------------------|-----------------------|
|                      |              |                              |                     | + Add Contac                                 | ts 🗘 List Options 🗸   |
| Add Filter ∨         |              |                              |                     |                                              |                       |
| ✓ Apply Filter       |              |                              |                     |                                              |                       |
| No Items Selected ∨  |              |                              |                     |                                              |                       |
| Opted In             | First Name   | Last Name                    | Email               |                                              |                       |
|                      | Michelle     | Abate                        | abate.30@osu.edu    | <ul> <li>Click for full contact i</li> </ul> | nfo                   |
|                      | Eric         | Anderman                     | anderman.1@osu.edu  |                                              |                       |
|                      | Theresia     | Anggraini                    | anggraini.4@osu.edu | Edit View History                            |                       |
|                      | Bruce        | Arnold                       | arnold.1041@osu.edu | Email: abate.30@osu.edu                      |                       |
|                      | James        | Austin                       | austin.38@osu.edu   | Language: Not Specified                      |                       |
| _ •                  |              |                              |                     | FromList: Active Pis Group: Faculty          |                       |

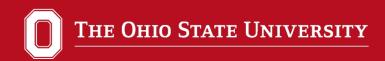

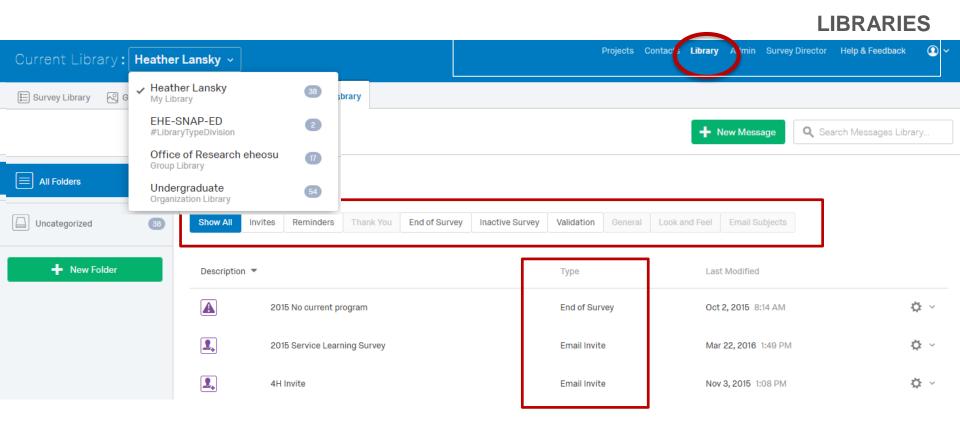

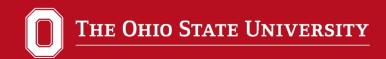

#### **SURVEY DIRECTOR**

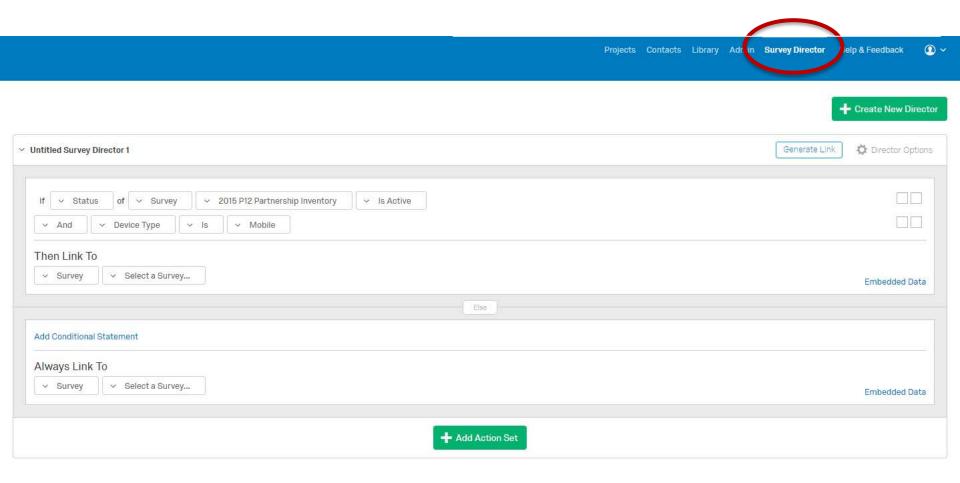

# New Functionality

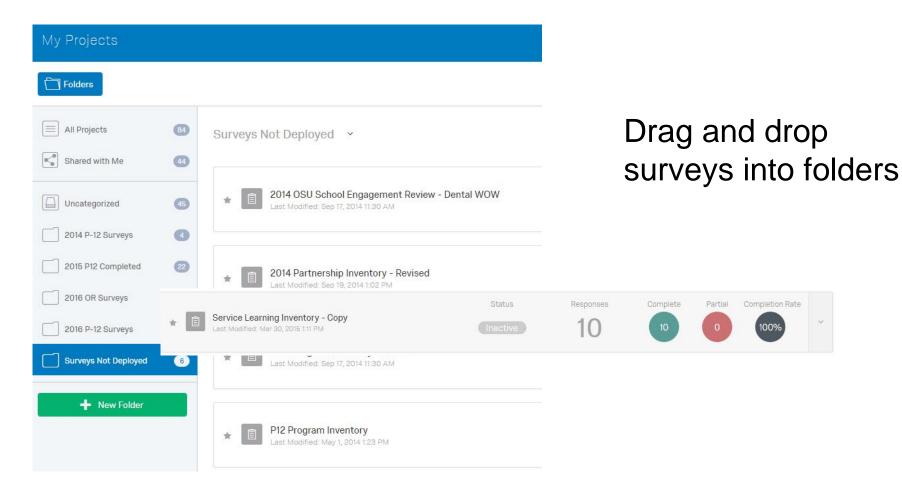

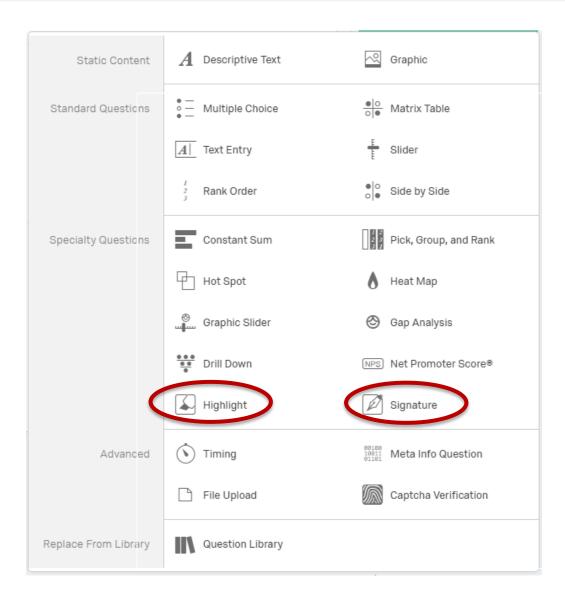

### New question types:

- Highlight
- Signature

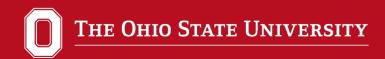

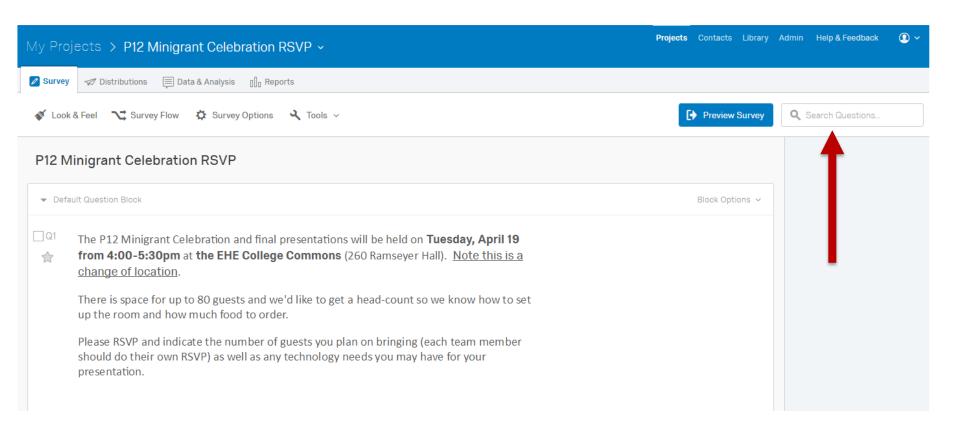

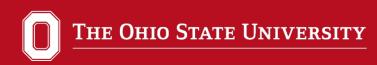

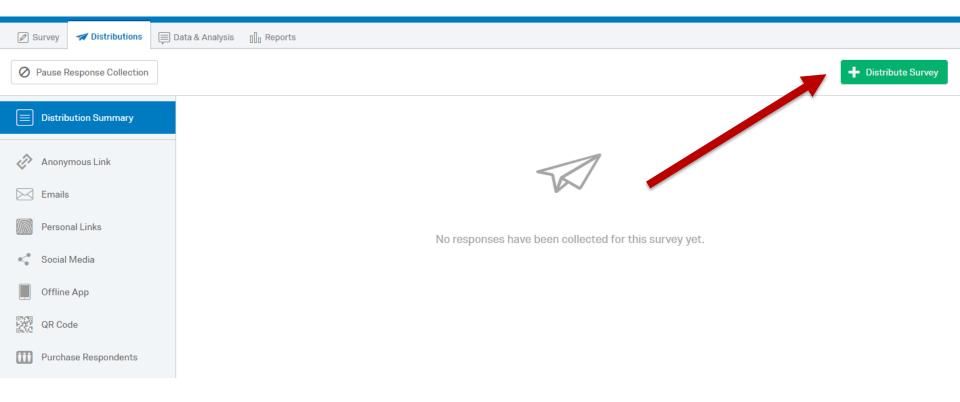

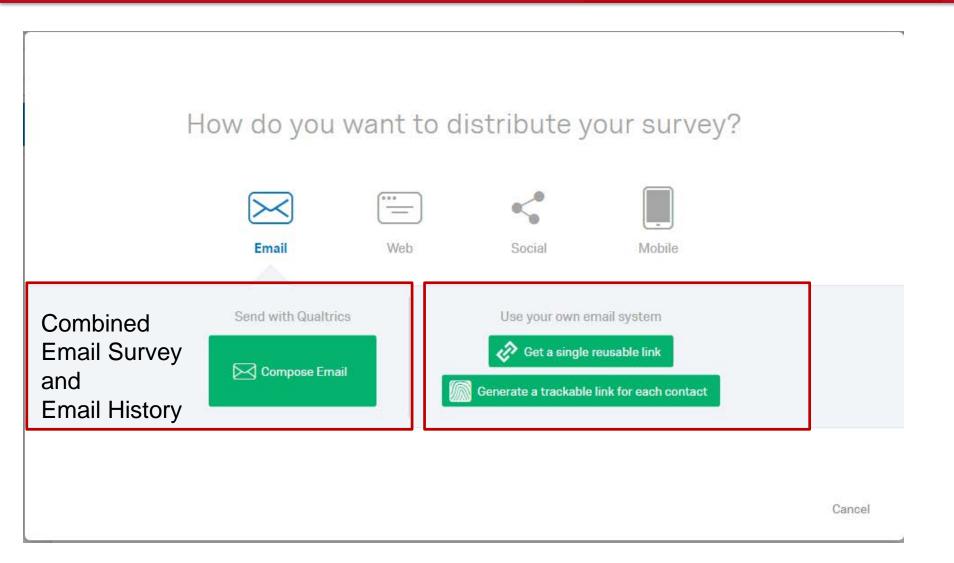

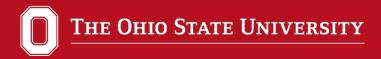

Link Type:

Individual v

until survey is started.

| Compose En        | mail                                                                                            |   |  |  |  |  |
|-------------------|-------------------------------------------------------------------------------------------------|---|--|--|--|--|
| То:               | Select Contacts V                                                                               |   |  |  |  |  |
| From:             | From Address From Name Reply-To Email  noreply@qemailserver.com Heather Lansky Iansky.8@osu.edu |   |  |  |  |  |
| When:             | n: Send in 1 hour v                                                                             |   |  |  |  |  |
| Subject:          | Subject V                                                                                       |   |  |  |  |  |
| Message:          | Load Message ∨  Save As  Save As  Size → B I U x₂ x²  A → A → A → A → A → A → A → A → A → A     |   |  |  |  |  |
|                   | Follow this link to the Survey:  \${I://SurveyLink?d=Take the survey}                           | * |  |  |  |  |
| Show Advanced Opt | tions Cancel Send Preview Email ✓ Send in 1 hour                                                |   |  |  |  |  |

✓ Do not mark responses as "In Progress"

Link Expiration:

Expires in 60 Days v

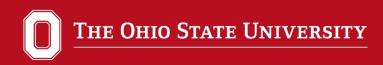

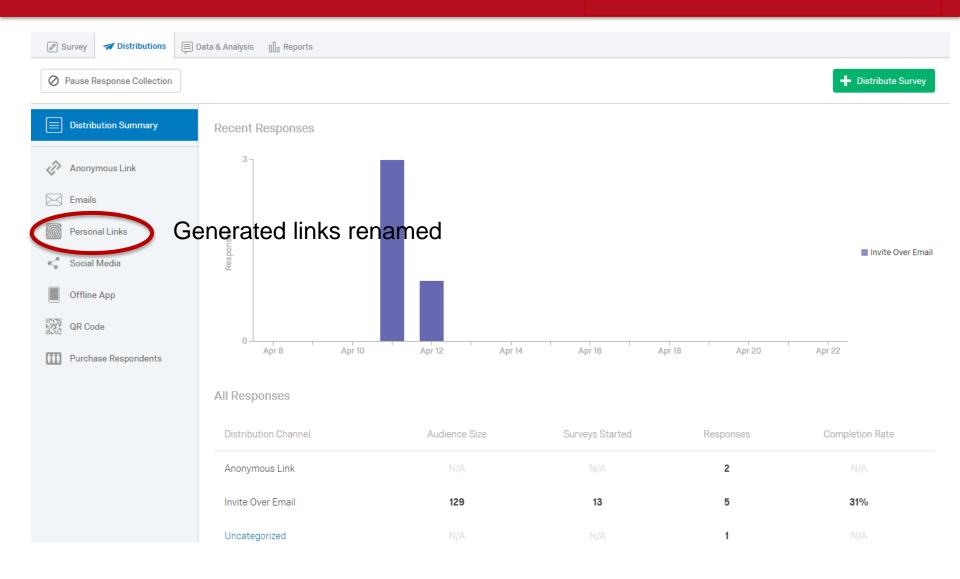

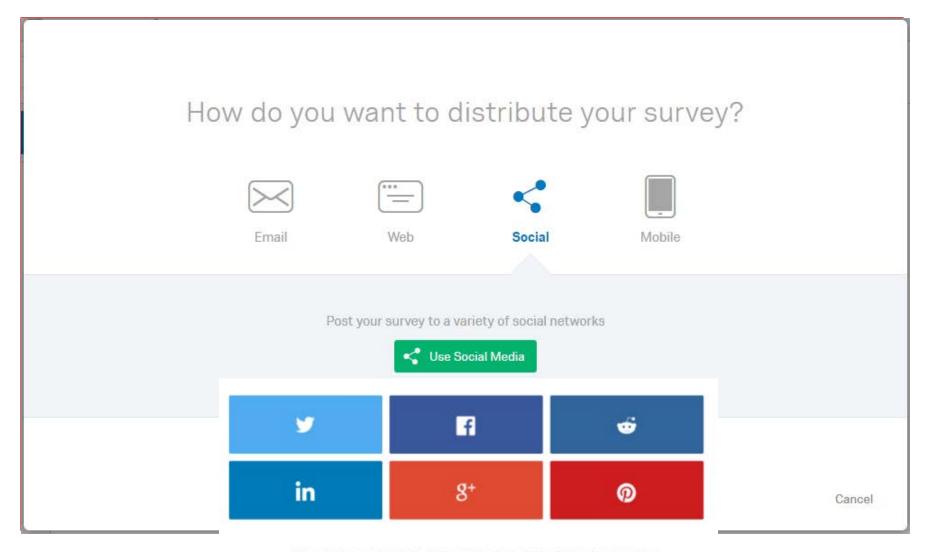

# SMS is currently only available as a purchased add on.

- Send to known mobile numbers
- Post a send-to number (e.g. text Qualtrics to 12345)

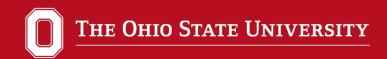

#### **INLINE EMAIL QUESTION**

#### Only Single Answer Multiple Choice and NPS question types can be used

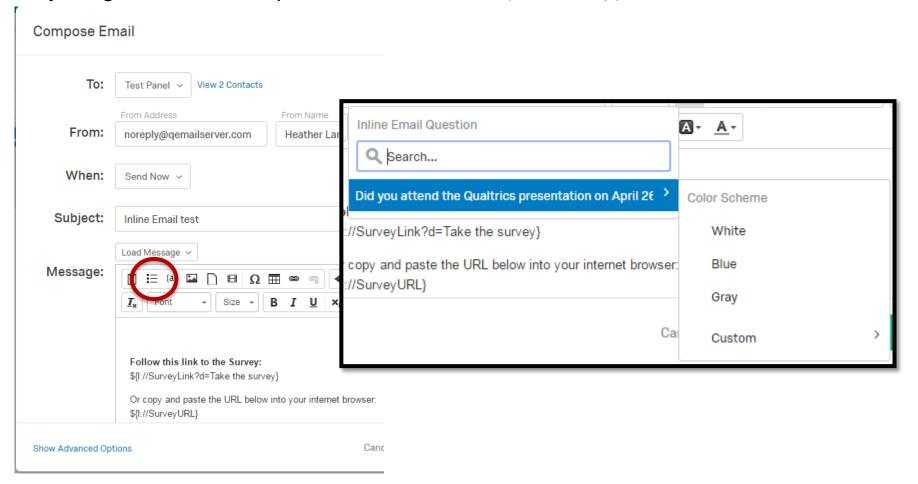

#### **DESIGN VIEW**

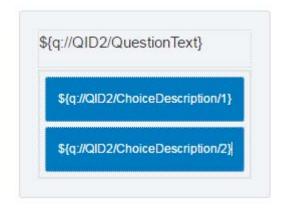

#### **SURVEY VIEW**

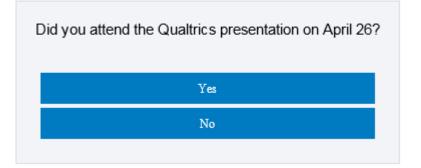

#### **MANAGING EMAILS**

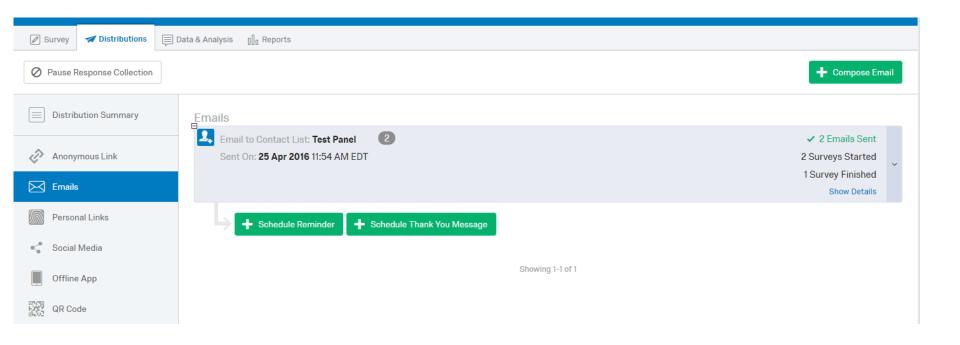

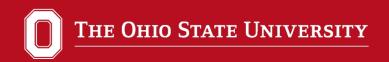

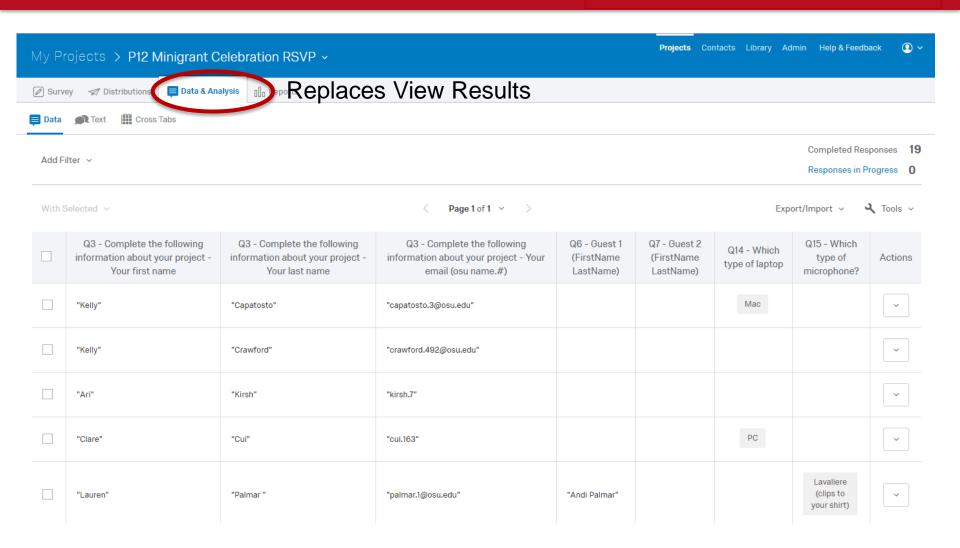

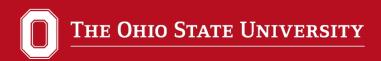

#### Projects Contacts Library Admin Help & Feedback ① × Completed Responses Responses in Progress 0 t/Import Tools Q7 - Guest 2 3 - Guest 1 Create Custom Field... irstName (FirstName astName) LastName) Delete Custom Field... Edit Custom Fields Delete Data > Choose Columns > Select Page size > PC Lav (clip idi Palmar" your hirt)

#### **EDIT FIELDS**

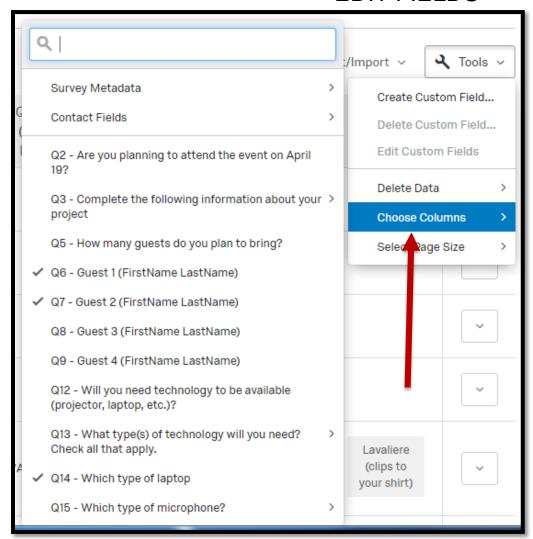

#### **CUSTOM FIELDS**

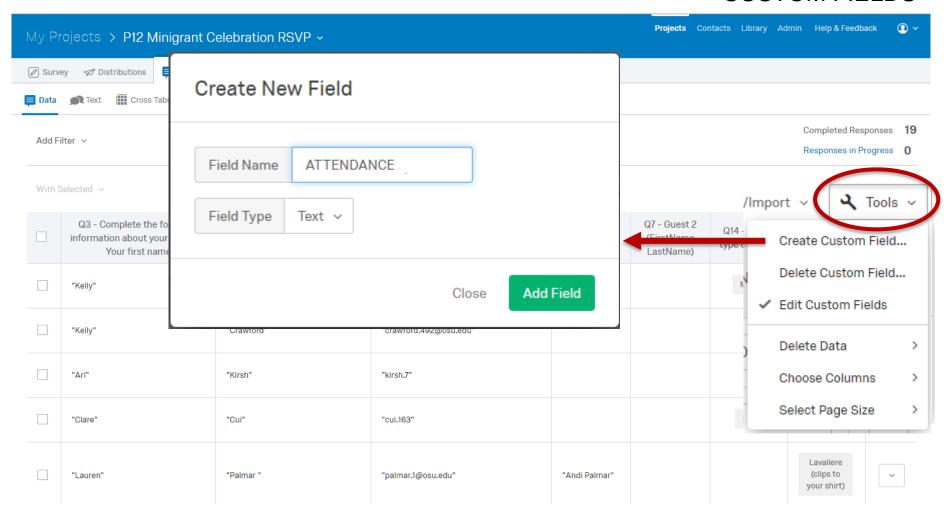

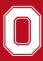

#### THE OHIO STATE UNIVERSITY

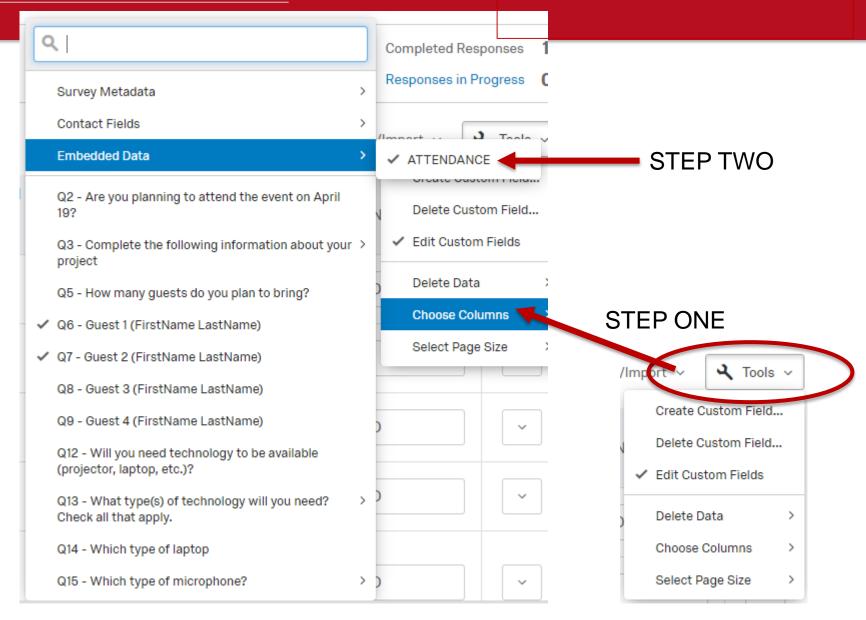

#### POPULATE THE NEW FIELD (MANUALLY)

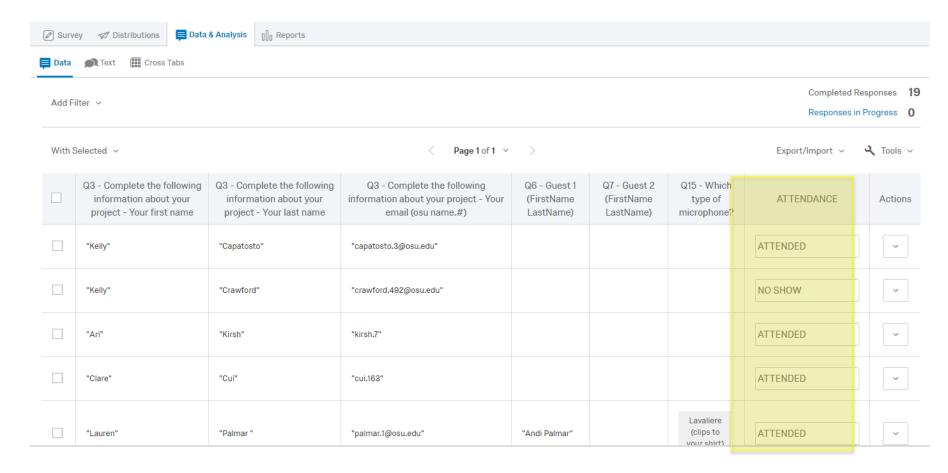

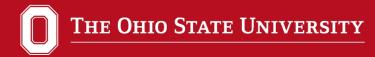

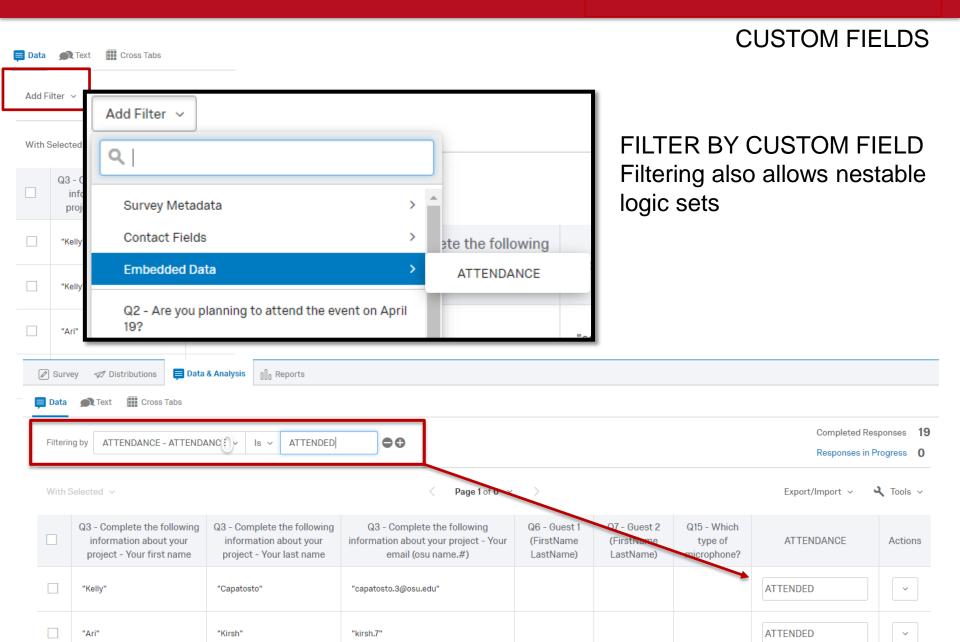

#### **EXPORTING DATA**

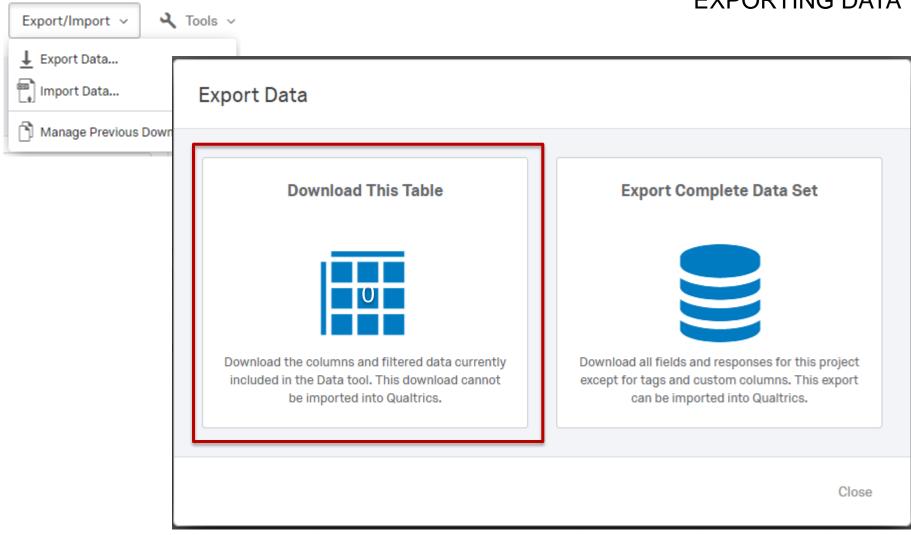

### **CUSTOM FIELDS / DATA EXPORT**

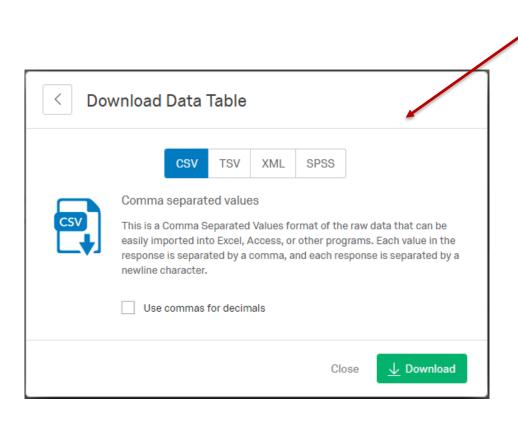

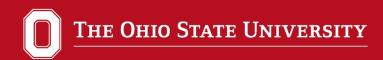

### **CUSTOM FIELDS / DATA EXPORT**

### New field is exported and data set is filtered

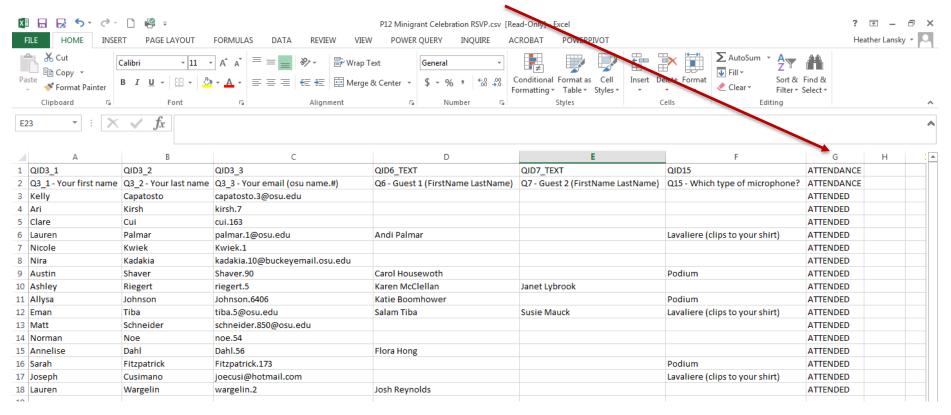

### **Export Data**

### **Download This Table**

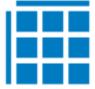

Download the columns and filtered data currently included in the Data tool. This download cannot be imported into Qualtrics.

### **Export Complete Data Set**

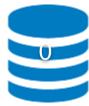

Download all fields and responses for this project except for tags and custom columns. This export can be imported into Qualtrics.

Close

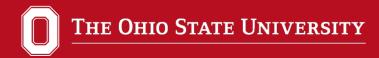

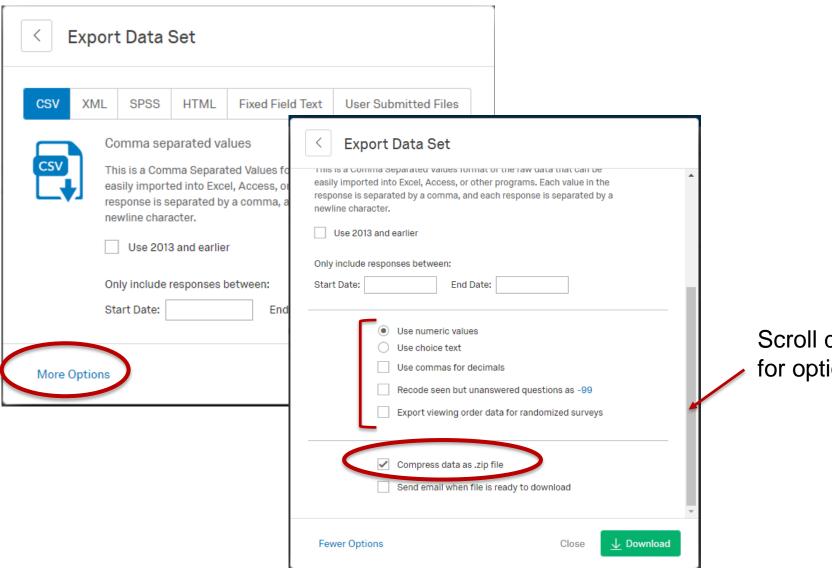

Scroll down for options

### **TEXT ANALYSIS**

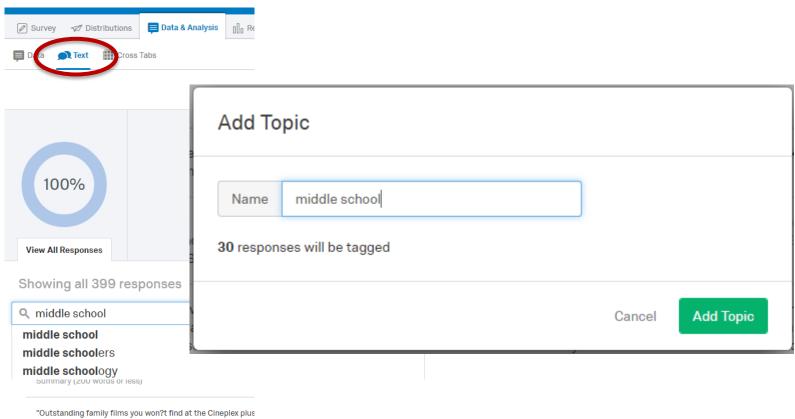

children from many cultures. Zoom is offered every year the t

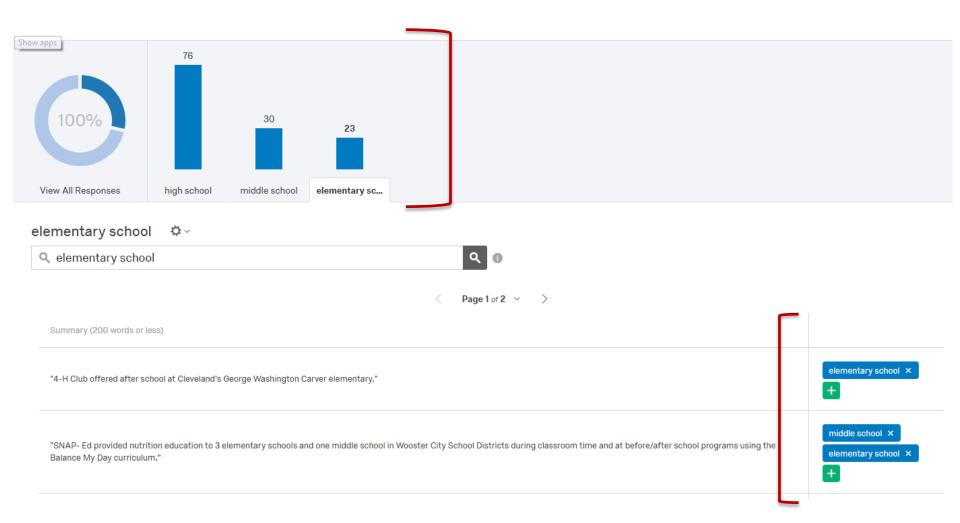

### TOPICS CAN ALSO BE USED IN FILTERING DATA

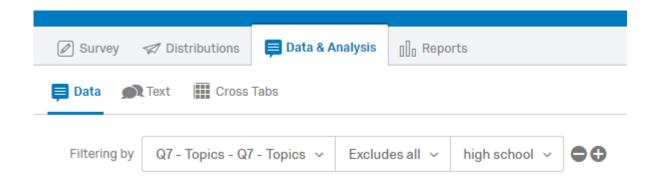

### **REPORTING**

Q9 - Which campus? Choose all that apply.

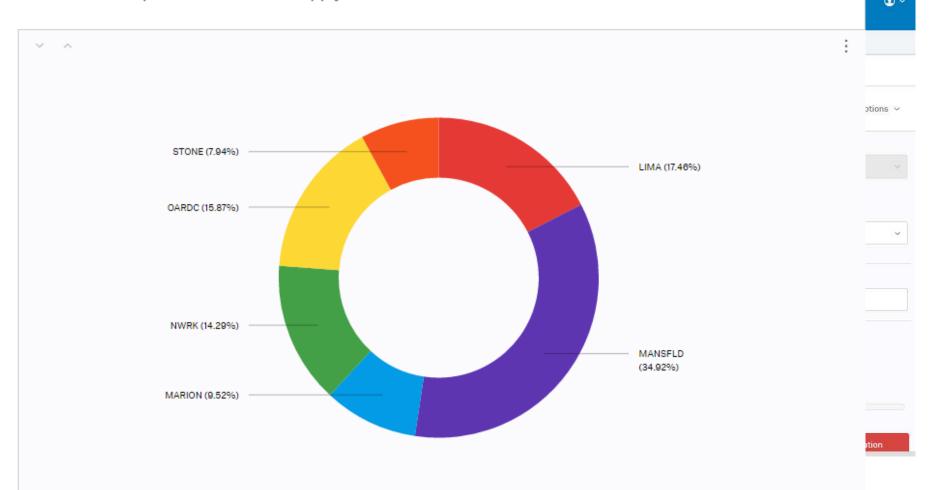

## FILTER REPORT FURTHER USING "BREAKOUT BY" FEATURE

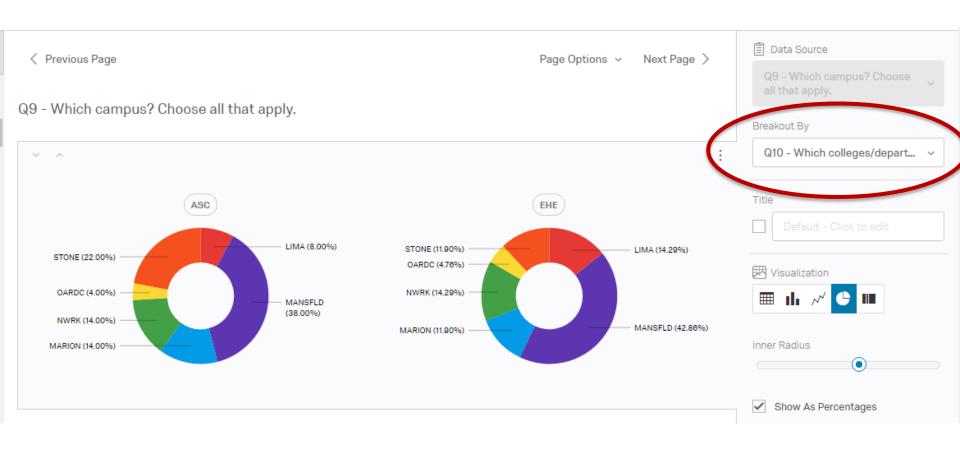

### **CREATE PUBLIC REPORTS**

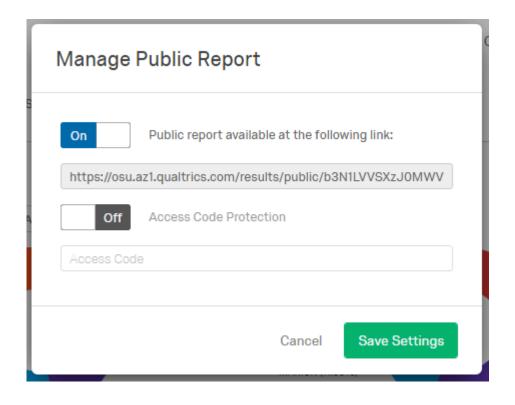

REPORTS CAN BE PUBLISHED VIA A LINK

EITHER PUBLIC
OR ACCESS CODE PROTECTED

EVEN IF YOU EXPORT DATA FOR ANALYSIS IN SAS, SPSS, ETC.

# QUALTRICS REPORTING TOOLS CAN BE USED TO QUICKLY SPOT INTERESTING TRENDS (WHAT QUALTRICS CALLS INSIGHTS)

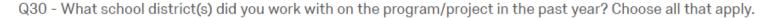

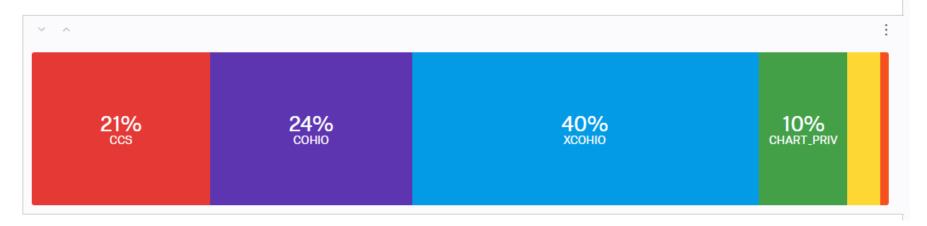

# Qualtrics Customer Service (800) 340-9134

# Questions? Time for exploring